## **Login Page**

Login to OpenOLAT is possible anytime through your organisation's access page. Please consider that the access configuration can vary from OpenOLAT instance to instance.

First select your university on the intro page. You will then be passed on and invited to enter your access data. If you do not belong to any of the listed universities, choose "Login with OpenOLAT account". Now you can use the full functionality of OpenOLAT.

In case you should forget your password you can contact your responsible helpdesk.

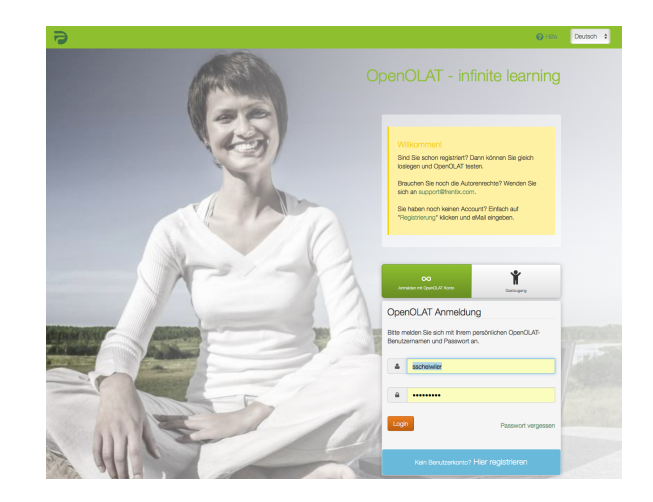

## Guest Access

You can use OpenOLAT as guest as well. The so-called guest access provides an insight into OpenOLAT with limited access to certain features: you will only get to learning content that is explicitly open to the public. In order to have access to other material and activities you will have to [register](https://confluence.openolat.org/display/OO140EN/Your+First+OpenOLAT+Registration) first. Further information to the guest access can be found [here](https://confluence.openolat.org/display/OO140EN/Guest+access).

## Browser Check

OpenOLAT is optimized for the following browser software:

- [Firefox 53](http://www.mozilla.org/firefox/) or later version (from version 45 on)
- $\bullet$ [Google Chrome 58](http://www.google.com/chrome/) or later version (recommended) (from version 50 on)
- $\bullet$ [Apple Safari 10](http://www.apple.com/safari/) or later version (from version 9 on)
- [Microsoft Internet Explorer 11 / Edge](https://support.microsoft.com/de-de/help/17621/internet-explorer-downloads) or later version (from version 11 on, no support for versions below 10 upon 2018)

Internet Explorer in version 6, 7, 8, 9 and 10 by Microsoft is not fully supported anymore. Microsoft dropped support for these versions, and security updates are no longer provided for. Should you use an older browser which is not supported anymore the corresponding warning will be shown by the login. They you can use OpenOLAT at your own risk or update your browser. This warning can be hidden through CSS by your system administrator.

## Cookies & Javascript

In any case, your browser must accept session cookies, and Javascript must be enabled.